intersil.

# *Power Design with Digital-DC™ Devices*

*Application Note AN2040.0 May 01, 2009*

## **1 Introduction**

Designing Zilker Labs controllers into a system requires four tasks:

- 1. Design the power architecture, or power conversion stage, by selecting the frequency and major power components. This is an iterative design process that you use to make the trade-offs that define the power characteristics of the part implementation.
- 2. Develop the basic pin-strapping and stored configuration for the Zilker Labs device that meets your power requirements, including input and output voltage, delay and ramp settings, maximum output current, and a global fault response.
- 3. Create the PCB layout for the power components. You should use CAD layout software and be aware of several sensitive connections.
- 4. Implement any additional advanced stored configuration features that you want for your system, including power sequencing, tracking, margining, and advanced fault and thermal management.

This guide provides a task-based approach to designing with the ZL2006, using an actual design, the ZL2006EV1 evaluation board.The ZL2006EV1 board is intended to meet the following objectives:

- $V_{IN} = 12 V$
- $V_{\text{OUT}} = 1.2 \text{ V} / 15 \text{ A} (20 \text{ A max})$
- $f_{sw} = 615 \text{ kHz}$
- Efficiency: 90% at 50% load
- Output ripple:  $\pm 1\%$
- Dynamic response:  $\pm 3\%$
- Board temperature:  $25^{\circ}$ C

The complete EVB information can be found in the *ZL2006 Evaluation Board Data Sheet*. Additional example design configurations are shown in the appendix of this document.

# **2 Designing the Power Architecture**

Designing the power architecture involves making decisions on trade-offs between competing design goals: size, cost, efficiency, and transient load performance.

Before you begin a new design, you must determine what the primary design consideration should be to enable the trade-off decisions you will need to make.

For example, if cost is the primary consideration, you will want to use inexpensive parts, which may have a larger footprint, and optimize your output for the smallest ripple current you can achieve.

For this sample design, we chose to optimize transient performance. Our primary goal was to achieve a transient response of plus or minus 3% for up to a 50% load step in a constrained footprint. So we designed to meet that goal, while providing as much efficiency and economy as possible as our secondary goals.

Setting an efficiency goal provides us with a power loss budget. For example, if we want 90% efficiency, we can calculate what the 10% loss would be (our power loss budget) and design the sum of the power loss for all components to be no greater than that budget amount.

### **2.1 Overview of Key Design Factors**

Power design is affected by a number of key factors you should consider, which are often interrelated. The following table lists a number of those factors, what they affect, and what they are affected by.

### **Table 1. Key Design Factors**

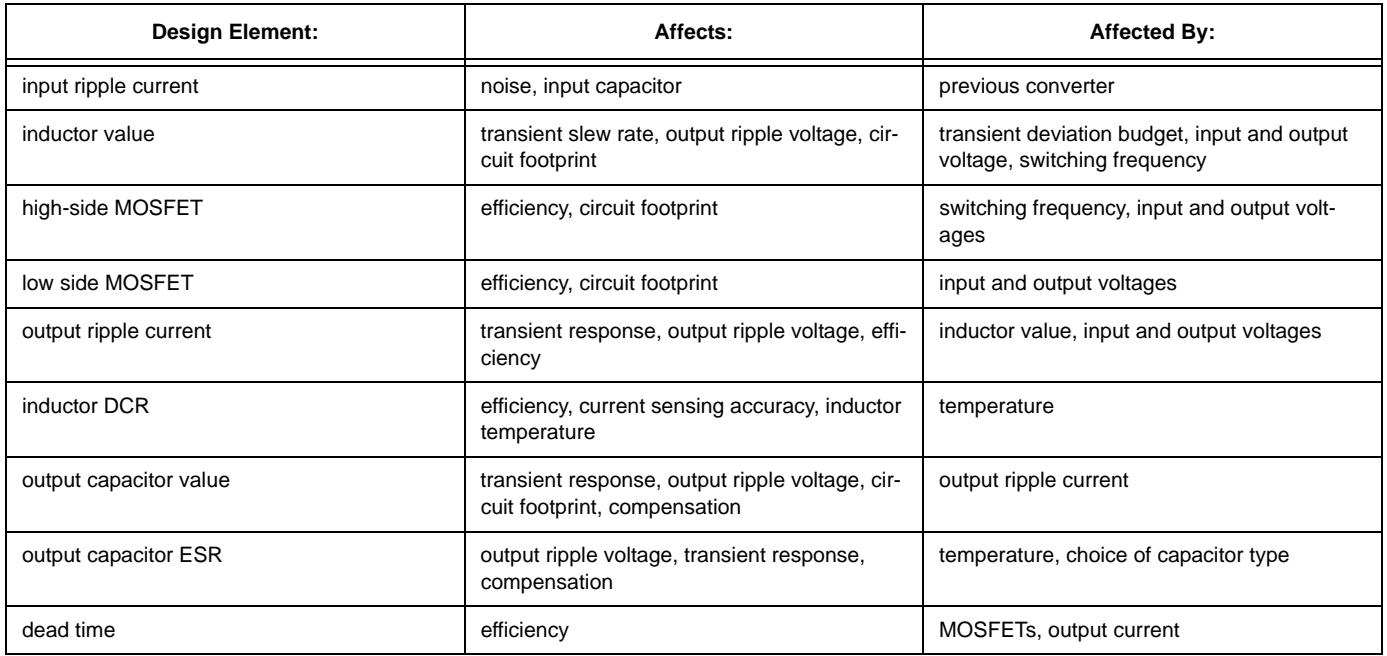

Figure 1 provides an example of the transient response envelope and defines key measurements for voltage regulation.

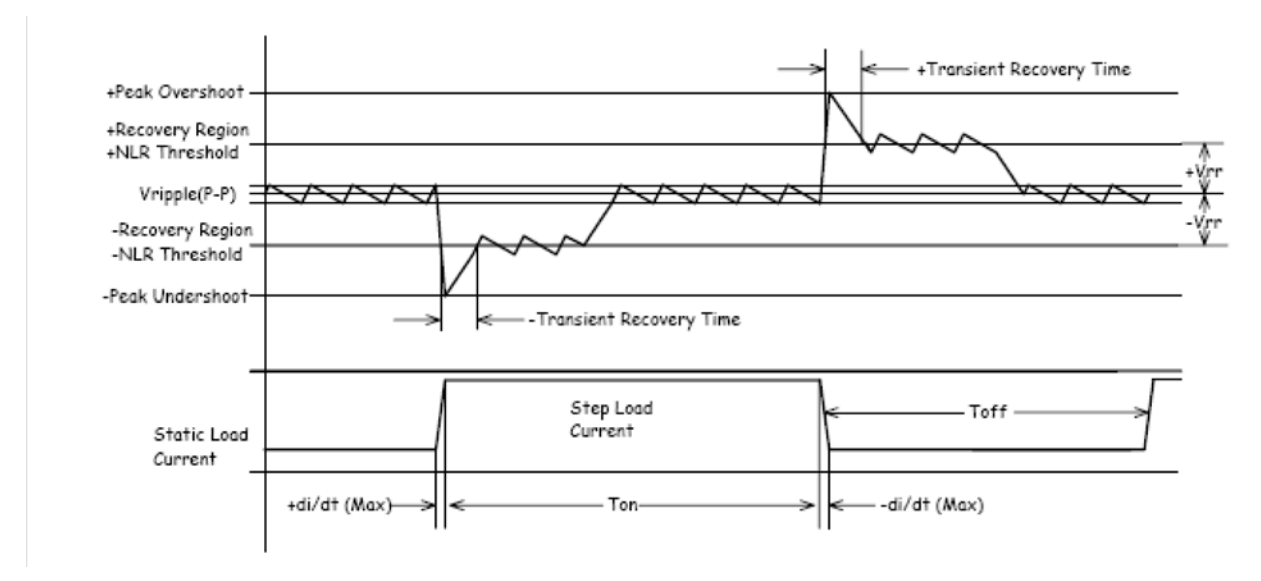

#### **Figure 1. Transient Envelope Definition**

Keeping these key factors and our primary design goals in mind, we can begin an iterative design process. Since we want to meet the power requirements of the downstream devices, we start with the power output characteristics, and then select the bias strategy.

### **2.2 Define the Power Characteristics Goals**

To design the power stage, you will need to identify these electrical characteristics:

- Transient tolerance -- As our primary goal, we want the example design to achieve a transient response of less than 3% for a 50% load step at a slew rate of 2.5 A/µs.
- Ripple voltage -- In our example design, we are setting a goal of output ripple voltage variation of plus or minus 1%.
- Regulation voltage -- The regulation voltage will be 1.2V at 15 A (20 A transient) drawn from a source of 12V. The 1.2V at 15 A is a common voltage requirement for high-density logic devices. We also want to allow for a 5V input voltage.
- Characteristic load -- This is defined as the range of the load capacitance. If the regulator is going to be on a fixed board, with set supported components, then the load will not change. If the power board assembly will be used to support multiple board configurations, then you need to design based on the range of load capacitance you are expecting.

These numbers will provide a means of evaluating your design decisions as your design evolves.

### **2.3 Design the Power Stage**

Because of the number of trade-offs possible with each design decision, you should first create a ballpark, or straw man design, that helps you identify the critical factors in your design. Then, through an iterative design process, you can fine-tune the design, making the calculations you need to fully model your design. See the appendices for a variety of sample power stage designs.

To define the power characteristics, we want to:

- 1. Select a switching frequency.
- 2. Select the major output components.
	- Output capacitors
	- Inductors
	- MOSFETs
- 3. Calculate power loss budget
- 4. Calculate bias losses.

5. Repeat the process to fine-tune design characteristics.

## **2.4 Select a Switching Frequency**

The selection of the switching frequency affects efficiency and performance. Lower switching frequencies are more efficient, reducing switching loss, and higher frequencies provide better performance, with faster transient response.

The following table illustrates the effect of switching frequency on efficiency, circuit size, and transient response.

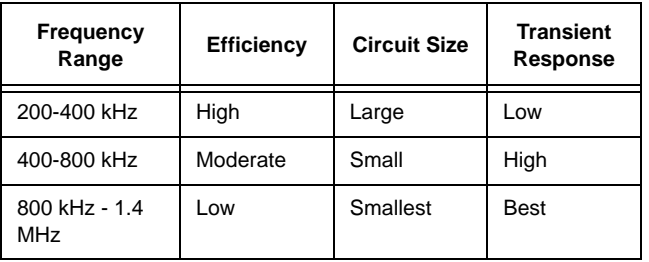

#### **Table 2. Switching Frequency Design Considerations**

Another factor to consider is whether or not your switching frequency needs to synchronize with another frequency. Is there a need for the power switching frequency to synchronize with an external source, such as with devices that broadcast on certain frequencies? If so, the design should be planned to support the given frequency and synchronization requirement, which affects component selection and overall performance capabilities of the power design.

For this design, we picked a switching frequency of 615 kHz, higher than the more common 300-400 kHz range, to increase the transient response performance, since our primary design goal is transient response.

*Design Step:* For your design, select an initial target switching frequency to use as you begin your component selection process. As you determine the results of that process, you may choose to increase or decrease your switching frequency, to better meet your design goals.

## **2.5 Select the Major Power Components**

The selection of the major output components define the output characteristics. By understanding the relationships between the components, you can make the selections to fine-tune the output characteristics, such as output voltage, ripple current, transient response, and power loss.

### *Output Capacitors*

Selecting output capacitors involves a trade-off between low equivalent series resistance (ESR) and capacitance.

A low ESR value is desirable for both small deviations during transient load steps and low output ripple. However, capacitors with low ESR typically have low capacitance values, which don't handle high ripple currents or high transient load steps.

You will need to calculate the approximate capacitance and the ESR of the component. The formulas are available in the AN2011 Component Selection Application Note.

*Design Step:* As a starting point for your output capacitor selection, apportion half the output ripple voltage to the capacitor ESR and half to the capacitance rating. You have the option of choosing a capacitor with low ESR and high capacitance, or a parallel combination of capacitors with higher ESR that provide the necessary capacitance.

### *Inductors*

Choosing inductors involve several important factors and trade-offs that include the following issues:

- Resulting ripple current
- Transient load slew rate
- Saturation characteristics
- Total power dissipation

Higher inductance that generates a low ripple current allows smaller capacitance to be used on the output. However, a balance needs to be made between the higher inductance values and transient load performance that is improved with higher ripple currents. By understanding the design's expected load transient step magnitude, you can calculate the optimum ripple current, and inductor average and peak current ratings.

You should calculate the load requirements of your downstream powered components. This should include the transient load slew rate you will need to provide. For converters, such as this sample design, that are aimed at the best transient performance, this value determines the inductor value.

### **Calculating Inductor Requirements: Transient**

**Slew Rate.** Our primary constraint on the inductor value is the current slew rate. The inductor current slew rate must approximate the load step slew rate, in order to maintain good regulation during the transient with minimal capacitance. If the load slew rate exceeds the inductor slew rate, then the voltage may vary.

Knowing the design load slew rate,  $2.5 \text{ A}/\mu s$ , we can calculate the necessary inductor slew rate to match. We can calculate the inductance for rising current transients by dividing the voltage difference by the slew rate, using the formula:

$$
L \cong \frac{V_{in} - V_{out}}{slewrate}
$$

Similarly, for falling current transients, we use the formula:

$$
L \cong \frac{V_{out}}{slewrate}
$$

For this design, with the high ratio between the input and output voltage, we will need to use the lower inductance value to meet the falling current transient performance goal. Using our design voltages and load slew rate, the results for rising transient the inductance equals 4.32 µH, and for the falling it comes out to 480nH. To meet the transients on both edges, we will take the smaller value. So, for this design, we have initially chosen an inductor of 360nH.

As you can see, for designs where the difference between input and output voltage is less, the difference between the two calculations is also less.

#### **Calculating the Ripple Current Requirement.**

Using the previously calculated inductor value, we can now calculate the ripple current  $(I_{\text{opp}})$ , using the maximum input voltage ( $V_{inmax}$ ), the output voltage ( $V_{out}$ ), the switching frequency  $(f_{sw})$ , and our calculated output inductance  $(L_{\text{out}})$  in the following formula:

$$
I_{opp} = \frac{V_{out} \times \left(1 - \frac{V_{out}}{V_{inmax}}\right)}{f_{SW} \times L_{out}}
$$

Now we can check the calculated ripple current to see how it compares to the load current. Typically, for an efficient design, the ripple current should equal 20- 50% of the load current.

For this design, we use a ripple current  $(I_{opp})$  of 4.9 A. This value is 24.4% of our rated load current of 20 A.

The average inductor current is equal to the maximum output current. The peak inductor current is equal to the maximum output current plus half of the ripple current, about 22.5 A for this design.

Thus, we select an inductor rated for the average DC current with a peak current rating above the peak current rating computed previously. The peak current rating of the selected inductor is more than 30 A.

**Saturation characteristics.** Over-current or short-circuit handling capabilities are affected by the inductor performance. How well the inductor performs at up to 2X the normal maximum rated output current determines the protection it can provide for the load and the power supply MOSFETs. Inductors that have poor saturation characteristics, that rapidly drop in inductance as current increases, such as gapped ferrite inductors, should be avoided.

**Total power dissipation.** To understand the power dissipation of the inductor, use the manufacturer's data sheet DCR winding loss to determine the total power dissipation. Use the formula:

$$
P_{cu} = (I_{out})^2 \times DCR
$$

For our sample design, the inductor we chose has a DCR of 1.1 mΩ, which, for a continuous current of 15 amps, yields a power loss of 248 mW. We'll use this value when we calculate our power loss budget.

*Design Step:* Choose the smallest inductor value that can support load and unload transients and the ripple current approximation of 20-50% of the load current, and that also meets the average DC current and peak current ratings.

### *MOSFETs*

You should evaluate MOSFETs on their efficiency: channel loss, switching loss and gate drive current loss. Both gate drive current loss and switching loss are greater at higher frequencies, so lower frequencies mean higher efficiency. Also, note that the channel loss is temperature dependent, so that at higher temperatures, the loss is greater.

In addition, MOSFETs with lower channel loss typically have higher gate charge requirements, which increase the gate drive loss, related to switching frequency.

We will make our selection of MOSFETs based on load current and ripple current ballpark calculations. For our sample design, the duty ratio for the high and low side should be approximately 10 to 1, with the high side on 10% of the time and the low side on 90% of the time.

**Selecting the QL MOSFET.** Synchronous or QL MOSFETs for this case should be chosen on the basis of the channel resistance and gate drive current. The duty cycle, calculated as  $V_{\text{out}}$  divided by the  $V_{\text{in}}$ ,  $(V_{\text{out}}/V_{\text{out}})$ Vin), affects the current calculations for the MOSFETs.

Calculate the RMS current, channel loss, and gate drive current based on data sheet values for the candidate MOSFETs. MOSFETs with lower channel loss tend to have higher drive currents. Allow 2-5% of the rated output power for channel loss in QL, calculated using the following equation:

$$
P_{QL} = 0.05 \times V_{out} \times I_{out}
$$

For the sample design,  $P_{QL}$  is less than 0.9 W.

Calculate the RMS current using the duty cycle percentage in QL as follows:

$$
I_{QL} = I_{out} \times \sqrt{1 - D}
$$

The  $I<sub>OL</sub>$  is 14.23 A for our sample design.

Calculate the desired maximum  $R_{DS(ON)}$  as follows:

$$
R_{DS(ON))} = \frac{P_{QL}}{(I_{QL})^2}
$$

Using our calculated values, we get 4.44 mΩs for the channel resistance.

Note that the  $R_{DS(ON)}$  provided in the manufacturer's data sheet is measured at  $25^{\circ}$ C. Since the loss is temperature dependent, your application  $R_{DS(ON)}$  will be much higher. In a typical example, with a junction temperature of 125<sup>o</sup>C, the R<sub>DS(ON)</sub> is 1.4X higher than the value at  $25^{\circ}$ C.

Therefore, we can take the calculated RDS and divide it by 1.4 as a basis for comparison with data sheet MOSFET RDS values to get a value of 3.2 m $\Omega$ s. We will select a candidate QL MOSFET based on the data sheet RDS matching our desired RDS. We picked a MOSFET with an RDS of 3.5 m $\Omega$ s, which is conservative for a design that is not expected to run at  $125^{\circ}$ C.

Once you have selected a candidate QL MOSFET, calculate the required gate drive current as follows:

$$
I_g = f_{sw} \times Q_q
$$

The requirement for our design using the ZL2006, using the internal drivers, is that the gate drive current for both QH and QL is 80mA or less. If the gate drive current for our candidate MOSFET is too high, we will need to select another part. The calculated gate drive current for our sample design is 12.3 mA.

Since the gate drive circuits are integrated in the ZL2006, you can calculate the power to turn the MOS-FETs on and off with the formula:

$$
P_{QLdr} = f_{sw} \times Q_g \times V_{inmax}
$$

For initial calculations, the gate drive power loss for the QL should not exceed 1 or 2% of the total output power. Our sample design uses 0.6% of load power for gate drive.

Note that the candidate we have chosen works acceptably well if our input voltage is 5V instead of 12V.

**Selecting a QH MOSFET.** Control or QH MOSFETs have switching loss, in addition to channel and gatedrive current loss. When selecting a QH MOSFET, calculate the channel loss and switching loss to determine the total power dissipated by the QH.

To select a QH, use the same formulas you used for QL to determine channel and gate-drive current loss, with the exception of the RMS, in which the current is calculated using the duty cycle percentage in QH as follows:

$$
I_{QH}=I_{out}\times \sqrt{D}
$$

For our design, the desired channel loss is 0.9 W, channel resistance is 29 mΩs, the RMS current  $(I<sub>OH</sub>)$ turns out to be 4.74 A.

Using these results, first, we find a MOSFET that meets our channel resistance specification, on or below the 29 m $\Omega$  value. Second, we make sure the candidate supports the RMS current value. Finally, we want the channel loss to be 0.9 W or less, and to be sure that the candidate package can dissipate the maximum power dissipated.

One of our design goals is to support a 5V input as well as the 12V input voltage. Recalculating for this case, the target RDS value is about 11 m $\Omega$ s.

To meet the requirement that we support 5 and 12V input, we pick a MOSFET that is 9 m $\Omega$ s.

Based on our selection, we can now calculate the switching loss.

First, calculate the switching time  $(t_{sw})$  with the formula that uses the QH gate charge  $(Q_g)$  and the peak gate drive  $(I_{\rm gmax})$  available from the ZL2006:

$$
t_{sw} = \frac{Q_g}{I_{gmax}}
$$

Although the ZL2006 has a typical gate drive current of 3 A, we'll use the minimum guaranteed value of 2 A for a conservative design. The gate charge is 8 nC, resulting in a switching time of 4ns.

Using the calculated switching time, you can now calculate the switching loss with the formula:

$$
P_{QHsw} = V_{inmax} \times t_{sw} \times I_{out} \times f_{sw}
$$

For our sample design, this results in a switching loss of 2.46% of  $P_{\text{out}}$ .

The total power dissipated by QH is:

$$
P_{QHtot} = P_{QH} + P_{QHsw}
$$

 $P<sub>OH</sub>$  is 22.5 mW, and the switching loss is 443 mW, for a total of 465.5 mW, which is 2.6% of the  $P_{\text{out}}$ .

**Efficiency Goals.** The MOSFET conduction and switching loss in your design should be 50% or less of your target loss budget for each MOSFET. Based on our calculations, the MOSFETs chosen support the efficiency goals. Note that these numbers are at the continuous current rating. At lower current ratings, the efficiency should be even higher.

Package Selection. Using the calculated power dissipation numbers, you can calculate the junction temperatures, to check the thermal characteristics of the MOSFET.

The package you select must be able to dissipate the generated heat. You should budget the size according to the heat dissipation requirement.

*Design Step:* Choose your MOSFETs based on channel loss, gate drive loss and switching loss, calculated using the load current and ripple current for the design. Your chosen components should meet both your efficiency and heat dissipation goals.

## **2.6 Calculate the Power Loss Budget**

The power loss budget needs to be measured using two calculations:

- Determine the sum of the power loss for the capacitors, inductors, and MOSFETs in your design. These include:
	- QL channel loss
	- QH channel loss
	- QH switching loss
	- Total gate drive loss

— Inductor DCR loss

- Determine bias losses. To calculate the bias losses, you will need to select a bias strategy for the ZL2006. You can use the ZL2006 internal regulators, or an external rail to provide power for the ZL2006. The sample design uses the internal regulators. Bias loss includes:
	- High drive QL  $(I_{gl})$
	- High drive QH  $(I_{\rho h})$
	- Controller  $I_{dd}$ , available from the data sheet, is 8-12 mA.

### *Calculating Bias Loss*

Calculate the QL and QH high drive losses.Since the gate drive circuits are integrated in the ZL2006, you can calculate the power to turn the MOSFETs on and off with the formula:

$$
P_{dr} = f_{sw} \times (Q_{GH} + Q_{GL}) \times V_{inmax}
$$

For initial calculations, the gate drive power loss for the QL and QH should not exceed 1 or 2% each of the total output power. Our sample design uses 1.1% of load power.

### *Total Power Loss*

The total power loss of our design is:

#### **Table 3. Total Power Loss**

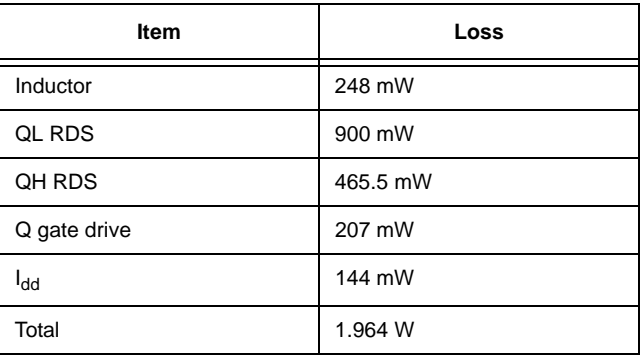

These numbers define a power loss of 10.9% of load power, which is approximately 10% of our input power.

If the sum of all of the bias loss and component loss exceeds your power budget, you will need to adjust your design.

*Design Step:* Are you over or under your loss budget? If you are over budget, you may need to rethink the DCR of your inductor, and the MOSFET selection. You may need to increase size.

### **2.7 Run the Numbers and Revise the Design**

Once you have completed a ballpark design, you have the information you need to calculate all of the electrical characteristics of the power stage, to determine how effectively the design is at meeting your goals.

At this point you can fine-tune your design by changing single elements and recalculating the resulting performance.

## **2.8 Selecting Input Capacitors**

Even when using a heavily filtered 5 or 12 volt computer-grade power supply, input capacitors are highly recommended. Using dedicated input capacitors reduces the DC converter's high RMS ripple current, which couples noise into the system circuitry, and, potentially creates excessive heat for filter capacitors not rated for high ripple currents. The input capacitors should be rated at 1.2X the RMS ripple current.

To calculate the RMS ripple current, use the formula:

$$
I_{RMS} = I_{out} \times \sqrt{D \times (1 - D)}
$$

The amount of capacitance is determined by the target input ripple voltage, which is usually kept below 10% of the DC value of the voltage. You can use the formula:

$$
C \approx \frac{I_{out} \times D(V_{inmin}) \times t_{sw}}{10\% \times V_{inmin}}
$$

For this design, with the 5V case, the formula gives us a capacitance of 11.7 µF that is easily achieved.

*Design Step:* We recommend you choose ceramic capacitors with X7R or X5R dielectric with low ESR and 1.1X the maximum expected input voltage.

## **3 Develop the Basic Configuration**

The ZL2006 is configurable through pin strapping and software. You will need to determine a configuration strategy for your design. Your options include:

- Pin strap only. No software configuration is used.
- Preload a software configuration in the ZL2006 before manufacture.
- On-board stored configuration loading at start-up time.

## **3.1 Required Pin Straps**

No matter which option you choose, you will need to configure a minimum number of pin-strap features. With the exception of the SMBus address and maximum voltage, the values for these pinstrap settings can be overridden using a software stored configuration. These pins include:

- SMBus Address -- Configuration of the SMBus address is only necessary if you are planning to communicate with the part for configuration, monitoring, or using advanced features with other controllers. You can configure the SMBus address in one of three ways: through pinstrapping of SA0 and SA1, or using one resistor connected to SA0, or two resistors connected to SA0 and SA1. We selected two resistors to allow five addresses to be used in the range 0x20 to 0x24. We allowed multiple addresses to allow flexibility in communicating with other parts on the same bus. See section 6.9 of the ZL2006 data sheet for the table of available addresses and resistor values.
- Maximum voltage out -- You can select one of three modes for setting your maximum output voltage: POLA, DOSA, and Standard modes. You select the mode through V0 and V1. We selected standard mode, since our design was not part of a module. You can select a set of standard voltages using pinstrapping only on V0 and V1, or set the voltages by using a resistor on each. We used the two-resistor method to set a nominal of 3.3 V, with a maximum of 10% greater than the set value. This sets a hard upper limit that cannot be violated even if software configuration settings are incorrectly set too high. See section 5.3 of the ZL2006

data sheet for more information on these resistor settings.

- Configuration pin -- This pin can be used for several purposes. The configuration pin determines how the sync pin operates: as an input, or as an output. The input can look for a fixed external signal to synchronize with, or it can use a resistor value to determine an internal frequency of operation. When configured as an output, the pin outputs a standard 400 kHz, and the part operates at the same frequency. For our sample design, we left the configuration and sync pins open, for the default frequency of 400 kHz as a safe start-up configuration, making the sync pin an input, and set our 615 kHz switching frequency as a stored configuration. For information on setting the configuration and sync pins, see section 5.7 of the ZL2006 data sheet.
- Sync pin -- Provides the hardware setting for the switching frequency for the part, based on the settings of the configuration pin.
- Bootstrap pin -- Connect the bootstrap capacitor as shown in the reference circuit in the ZL2006 data sheet, and determine the capacitor value using the method defined in section 5.8.5.
- Communication busses -- The SMBus and DDC busses must both have pull-up resistors.
- Initial compensation setting -- FC0, FC1 should be set to a safe default compensation until a specific compensation configuration setting is loaded. See sections 5.10-5.11 of the ZL2006 data sheet for information on setting these values. For our sample design, we left these open, to select our default compensation settings.

*Design Step:* Make sure your pin-strap configuration is a safe configuration that will not start potentially damaging operation before the part configuration is loaded.

# **3.2 Base Configuration Settings**

Once the minimum required pinstrapping configuration has been developed, we can start to define the stored configuration values we want to use.

Here is the set of base settings you need to configure for the ZL2006 to operate.

These settings can be made using the Zilker Labs Power Navigator software. See Appendix A for the screen shots that display the settings we defined for our sample design.

These settings include:

- Output voltage thresholds. Once you select the output voltage, the software calculates recommended over and under voltage protection thresholds. For our design, we accepted those default values.
- Input voltage thresholds. Once you select the input voltage, the software calculates recommended over and under voltage protection thresholds. For our design, we accepted those default values.
- Max output current characteristics. Output current protection thresholds and scaling factors must be set. Entering an output current populates the protection thresholds. For our sample design we chose to override those values. We decreased the average limit to 16 A, and reverse current limits are decreased to -16 and -10 A. We used our inductor DCR value for the current sensing scale.
- Delay and ramp timing characteristics
- Switching frequency. Although we set our pinstrap frequency to be 400 kHz, we want to use a value of 615 kHz for operation.
- Global fault response characteristics. Based on the PMBus specification for standard fault responses, our choices are:
	- Shutdown immediately
	- Shutdown after a specified delay
	- Shutdown and retry with a specified number of attempts and delay time.

We chose the shutdown and retry with maximum delay and infinite attempts for our sample design.

- Current sensing configuration. You have two choices for current sensing, using the inductor or the MOSFET. The inductor is more accurate, but limited to a maximum of 4 V output. The MOS-FET current sensing is less expensive, and less accurate, but supports higher output voltages. We chose inductor DCR output sensing for higher accuracy.
- Deadtime configuration. You will need to define the initial dead time to ensure that QH and QL are not both active at the same time. The ZL2006 features an algorithm that dynamically adjusts dead time during operation. The following suggested values for the ZL2006 dead time settings should provide a safe and efficient dead time setting for most common designs. For the ZL2006, use a

DEADTIME value of 0x3838, and a DEADTIME\_CONFIG value of 0x0808. Other basic settings you may want, although they are not required, include:

- Synchronization and Interleave settings -- This is important if you are using multiple controllers, and you want to optimize their power usage.
- Temperature sensing characteristics -- These default to wide values for fault limits and warning thresholds. We used the default values for our design. Note that you can use the internal or external temperature sensing. We chose to use external temperature sensing, with a sensor placed near the inductor, for accurate temperature compensation for the current sensing.

# **4 Create the PCB Layout**

The first step in your PCB layout process should be to examine a Zilker Labs example layout or previous design. The EVB data sheet provides PCB layout information. To ensure a successful layout, use CAD tools for routing the sensitive traces. There are some critical connections in a power converter design. These are explained in the Zilker Labs Layout Design Application Note AN2010.

To create your PCB layout, you should:

- Consult Zilker Labs documentation.
- Verify that the schematic design is implemented properly in the layout.
- Verify the thermal design characteristics of the layout.

### **4.1 Verify the Schematic Design Implementation**

Verify that the key schematic design decisions are implemented properly in the layout:

- Pin straps
- SMBus configuration
- DDC bus configuration
- Switching clock configuration
- Regulator pin decoupling
- Input and output capacitance
- FET and inductor selection
- Enable configuration and operation.
- Sensitive traces routing and polarity for Faraday shielding and Kelvins
- Output filter does not introduce parasitic inductance.
- Verify that there are an adequate number of vias for current carrying and plane interconnects.

### **4.2 Verify the Design's Thermal Characteristics**

- Verify that the design has adequate heat sinking for controller and drivers
- Verify adequate heat sinking for FETs and inductor
- Estimate thermal connection between current sensing element and temperature sensing element.
- Does the unit need to run with no forced air? You will need additional heat sinking if this is your situation.

# **5 Implement Advanced Configuration Features**

The ZL2006 supports a number of advanced features that can be configured for your design. These features are documented in the Zilker Labs Application Notes, and include:

- *Power Sequencing* -- The ZL2006 supports eventbased power sequencing among multiple controllers. This is accomplished by defining the DDC ID for each controller, and defining a prequel and sequel ID for each controller to define the sequence of powering up and down. This is useful for powering up or down different power rails in a specific order. These options are in the Group page of the PowerNavigator software, or in the DDC Advanced tab.
- *Voltage Tracking* -- The ZL2006 can be configured to track another output voltage connected to the VTRK pin. With this feature the tracking can be at 100% or 50% ratio, and can track continuously or can track up to a a target voltage setting maximum. These settings are available on the PowerNavigator Advanced tab.
- *Non-linear Response loop* -- For faster transient load step response. Most controllers respond in a linear fashion to transient load steps. The NLR feature allows you to define other response characteristics for limiting transient deviations. You can define triggers for more rapid adjustments to step load transients. These functions are defined in

the NLR\_CONFIG values on the PowerNavigator Advanced tab.

- **Current Sharing** -- The current sharing feature allows you to construct multiphase converter arrays for higher current or higher transient capabilities. This function uses the ISHARE\_CONFIG and VOUT\_DROOP commands. Individual phases can be added or dropped from the array using the PHASE\_CONTROL command. These commands are on the Basic and DDC Advanced tabs of PowerNavigator.
- *Fault Spreadin*g -- For designs with multiple controllers, this mode allows you to power down a set or all of the controllers if there is a fault with a single controller. This is set up using the
	- DDC\_GROUP on the DDC Advanced tab.
- *Advanced Operating Modes*:
	- Frequency adaptation -- Using this mode, if the controller is experiencing small load currents, the operating frequency can be dynamically reduced to increase efficiency. Set this in the MISC\_CONFIG on the DDC Advanced tab.
	- Diode emulation -- This mode improves efficiency at light load conditions. It is also set by the MISC\_CONFIG on the DDC Advanced tab.
	- Adaptive compensation -- The controller has the ability to vary the compensation between two stored sets of values in proportion to the measured load current. This allows the frequency response of the regulation loop to be nearly independent of load current. This feature is set using the PID\_TAPS\_ADAPT command and MISC\_CONFIG in the DDC Advanced tab.
- *Snapshot Data Collection* -- Using the SMBus, you can signal the chip to capture a set of data points of chip status within a narrow time window. This allows calculation of efficiency and other parameters from values taken at nearly the same time. This feature uses the SNAPSHOT\_CONTROL command on the DDC Advanced tab.
- *Droop Characteristics* (also called active voltage positioning) -- The VOUT\_DROOP command controls the output voltage to follow a programmed resistance characteristic vs. load current. This behavior is required for some processor loads, and also required in current sharing applica-

tions. The VOUT\_DROOP command is on the Basic tab.

# **6 Summary**

Upon reaching this point in the design process, you have accomplished the following initial steps for properly designing and configuring the Digital-DC parts into a circuit:

- You have determined the target specifications of the regulator and power management functions and also the design optimization goals of the circuit.
- You have designed a first pass at the power stage components which will achieve the desired specifications and goals.
- You have determined the initial and required pinstraps for achieving safe power-up of the controller.
- You have determined pinstraps and stored configurations for the advanced features of the controllers.

With these steps accomplished, you should have a working regulator and power management strategy, as well as a good baseline design to make small changes for further optimization and perfection of the implementation. Due to the flexibility and ease of use of the Zilker controllers, this process can be accomplished quickly, allowing you to focus on other issues of importance in the system design.

# **Appendix A**

This appendix shows the settings used in the PowerNavigator software for our ZL2006 sample design configuration.

This is the Configure Device screen.

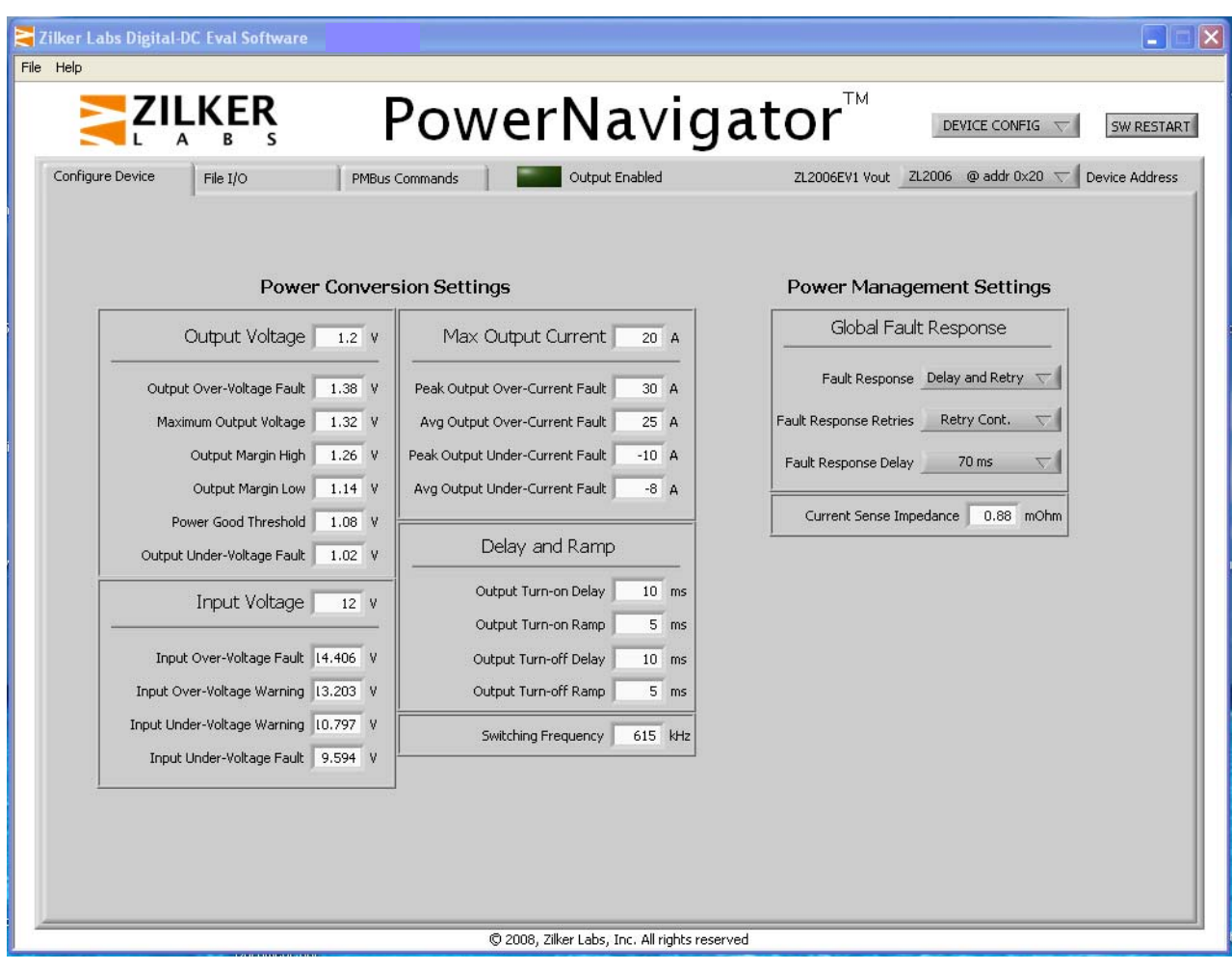

This is the PMBus basic configuration screen.

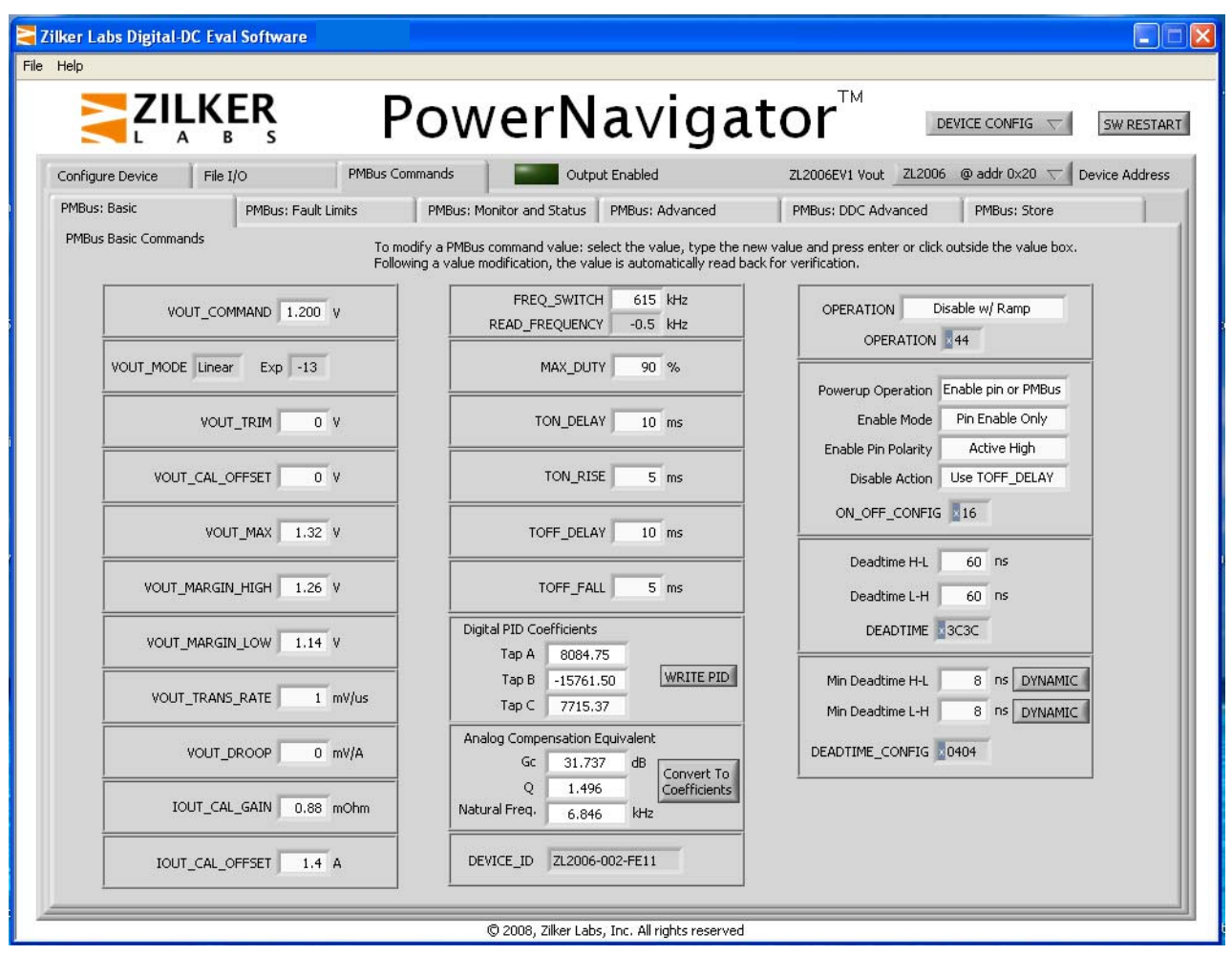

This is the Group Settings screen.

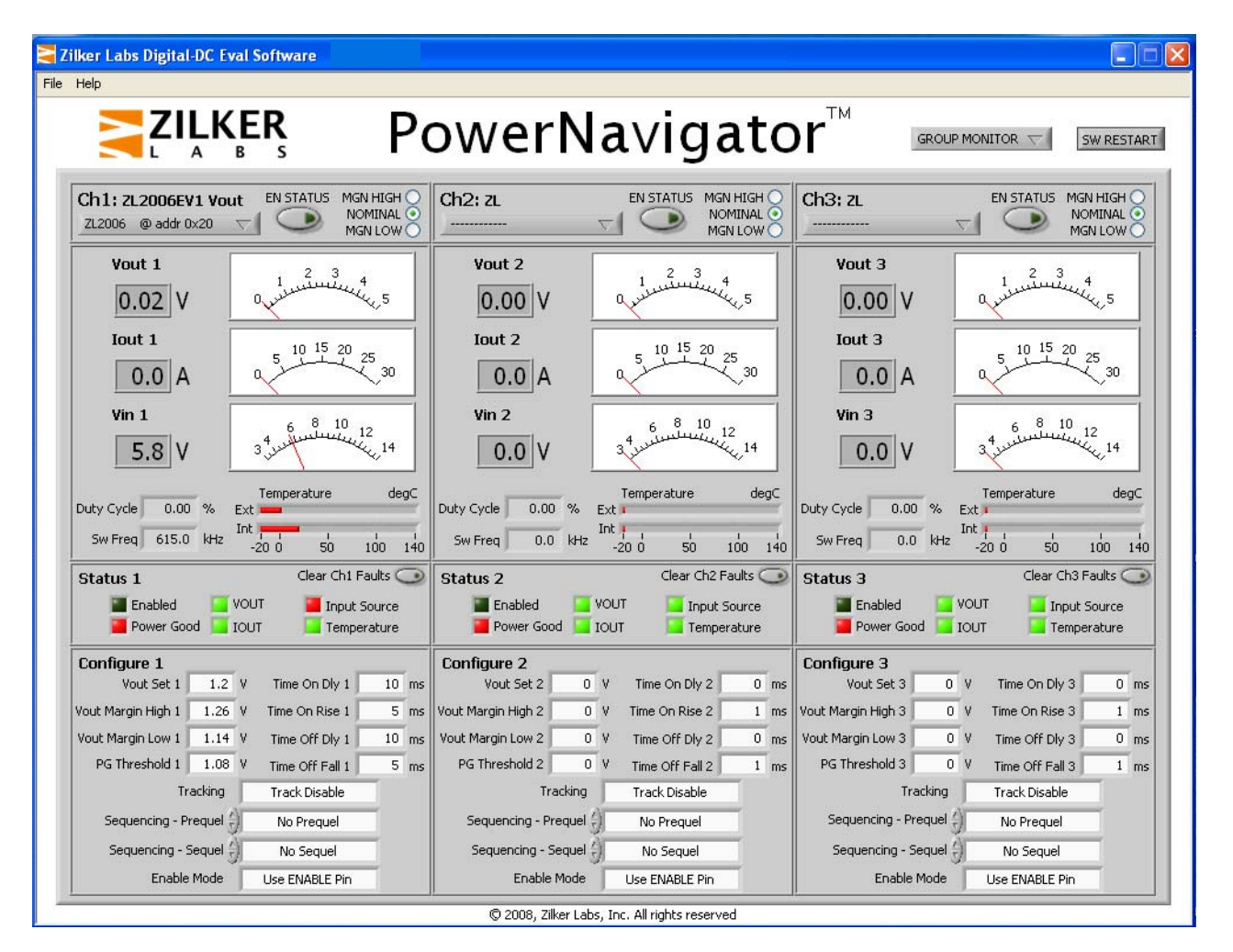

This is the PMBus Advanced screen.

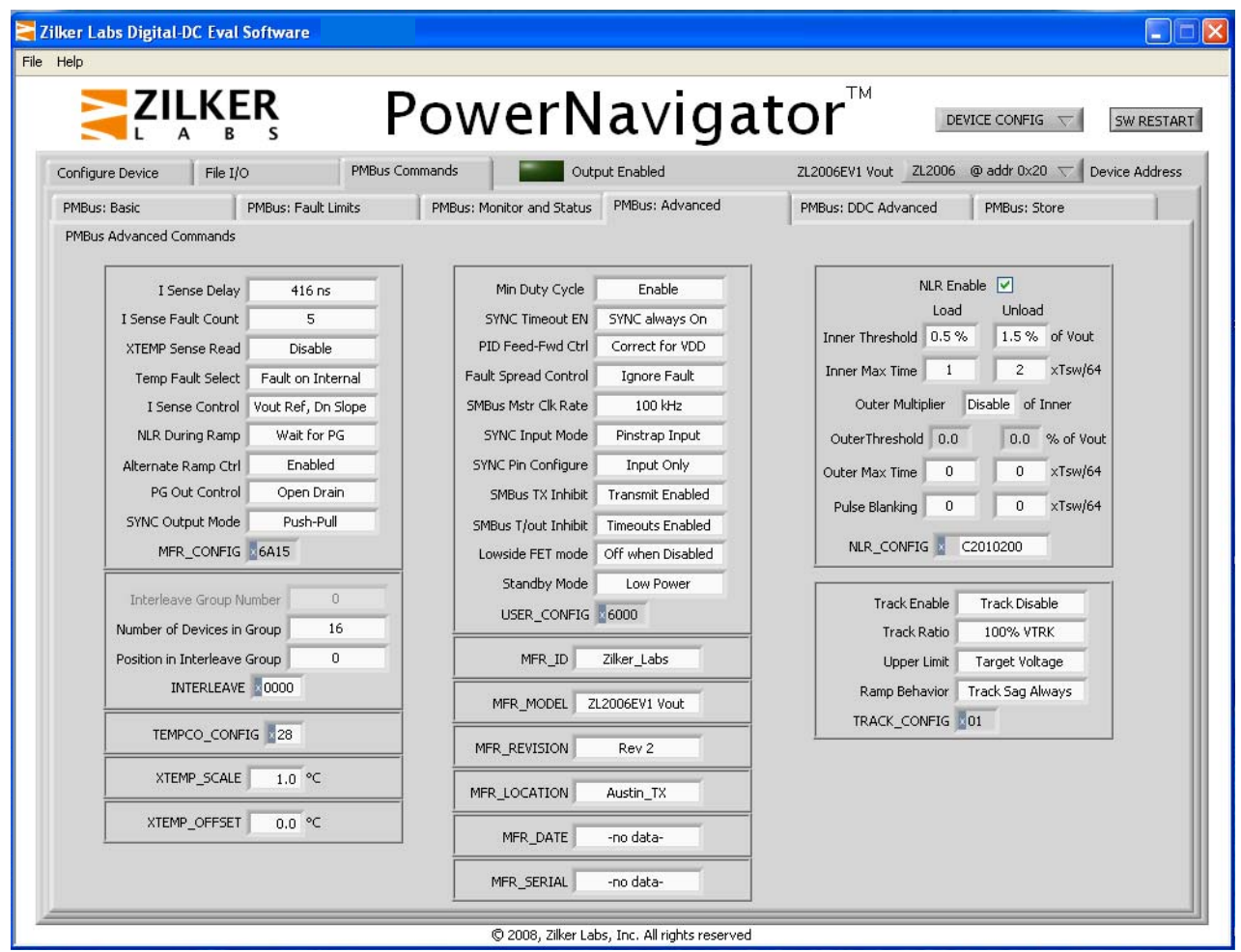

This is the PMBus Advanced DDC screen.

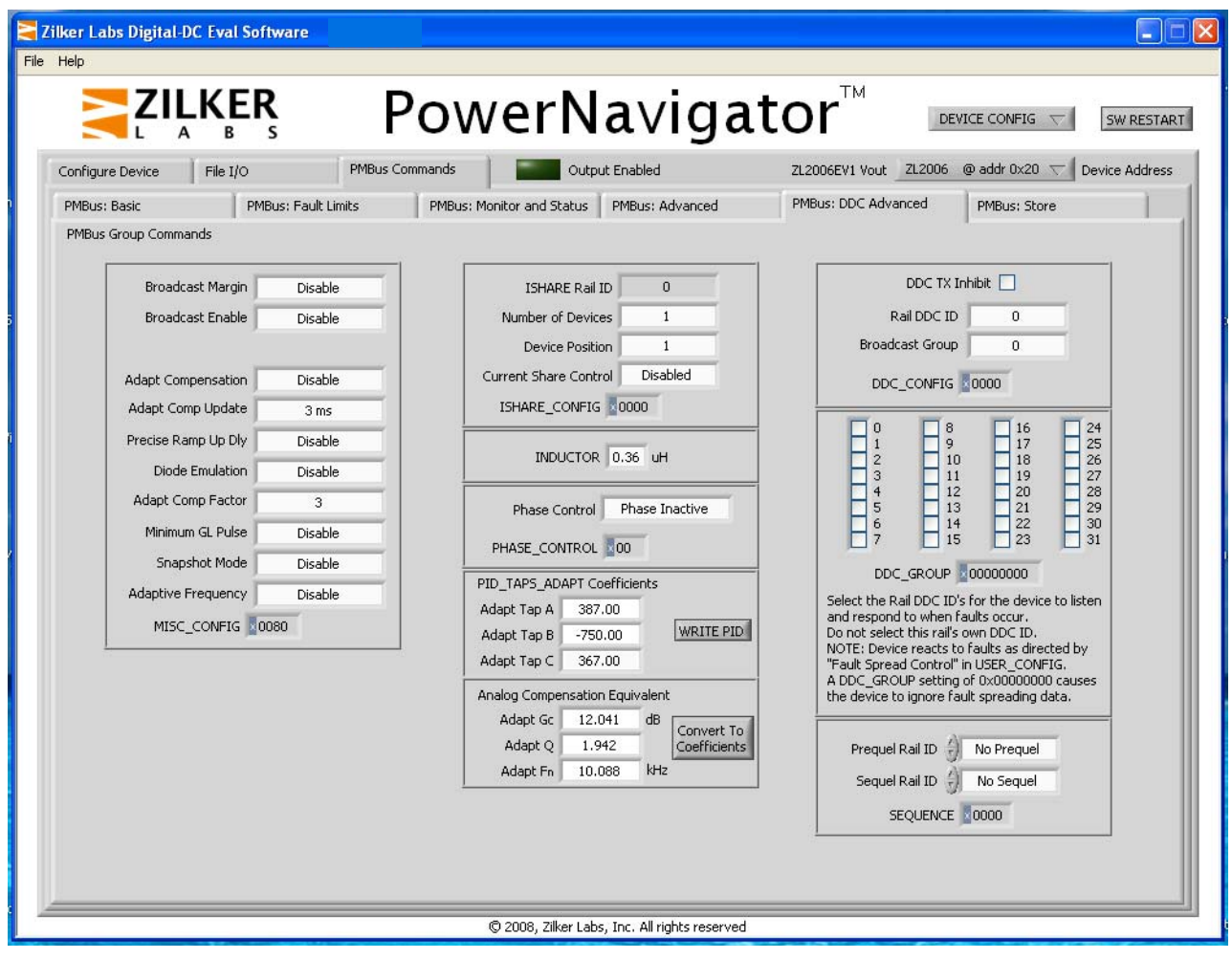

This is the PMBus Fault Limits screen.

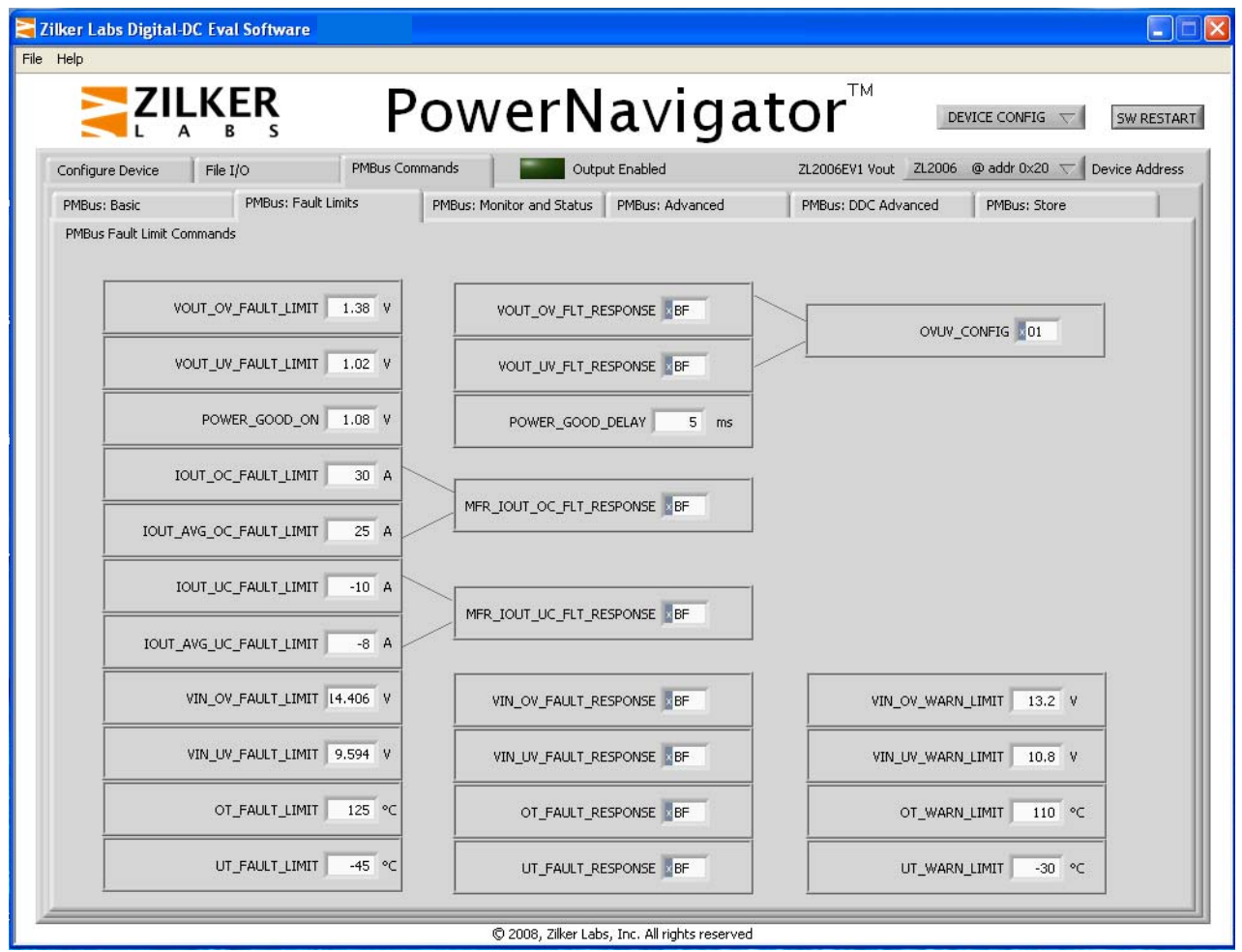

# **Appendix B: ZL2006 Design Example for 12V input:1.2V@15A rated output, Transient Optimized**

## Design Specification

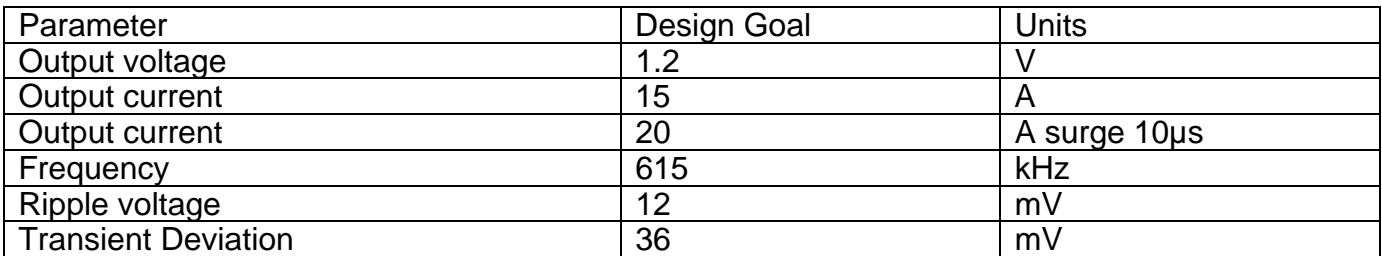

# Component Requirements

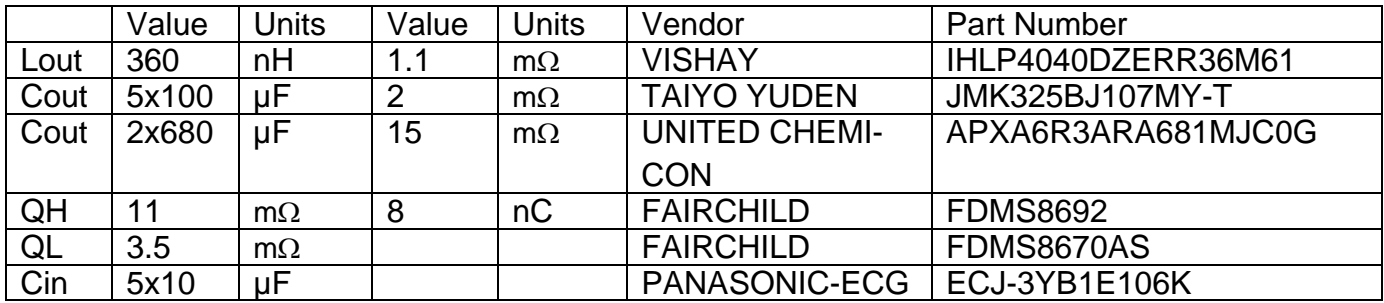

# Pinstrap Table

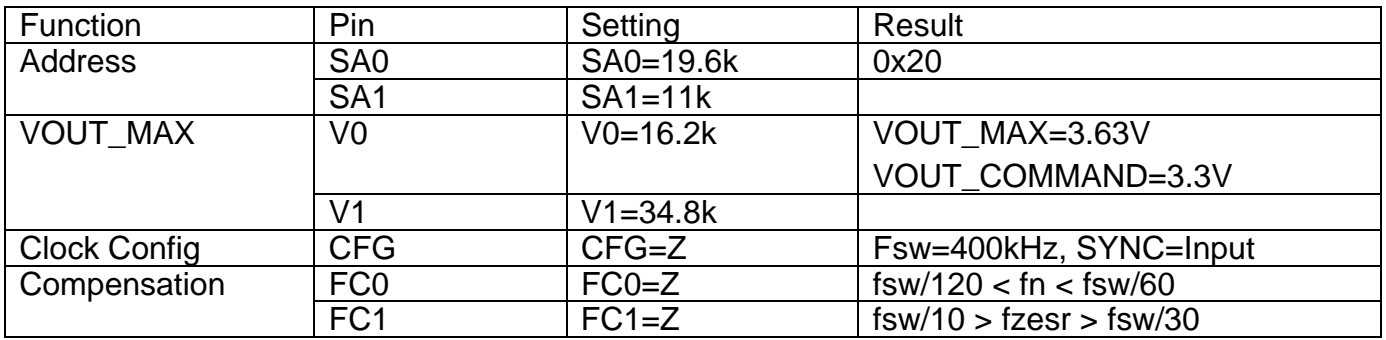

## **ZL2006 Configuration File Example for 12V input:1.2V@15A rated output, Transient Optimized**

#File name of config file #<Project/BoardName>\_<DeviceAddr>\_<RailName/No.>\_<DeviceNo.>\_<FileRev>.txt #ZL2006EV1\_0x20\_1V2\_ZL2006\_4R1.txt

#This configuration file is intended for the device # described in the filename of this file and the # ASCII MFR\_xxxx # commands in this file #with L=400nH, Co=5x(100uF/2.0mohm)+(2X680uF/10mohm) #All PASSWORD protections must be cleared on the #device before loading this file

#Device ID: ZL2006 #Schematic revision: 01 #BOM revision: 02 #PowerNavigator Revision: 3.2.1 #Revision Log: #Rev. 4.1 10/22/08, K. Dehnel #---------------------------------------------------- #Configuration File Format: #PMBus Command <tab> Hex Value

#Erase user store & default store RESTORE\_FACTORY STORE\_USER\_ALL STORE\_DEFAULT\_ALL

#Prepare device for all commands to be # added to the DEFAULT store RESTORE\_DEFAULT\_ALL

#Manufacturer information fields in ASCII: #MFR\_SERIAL reserved for use at time of manufacturing #MFR\_DATE reserved for use at time of manufacturing MFR\_ID Zilker Labs MFR\_MODEL ZL2006EV1 MFR\_LOCATION Austin MFR\_REVISION Rev 4.1

#Output Voltage commands VOUT\_COMMAND 1.200000 #V #VOUT\_MARGIN\_HIGH 1.545 #V #VOUT\_MARGIN\_LOW 1.455 #V #VOUT\_OV\_FAULT\_LIMIT 1.724976 #V #VOUT\_UV\_FAULT\_LIMIT 1.275024 #V #VOUT\_UV\_FAULT\_LIMIT 1<br>#POWER\_GOOD\_ON 1.349976 #POWER\_GOOD\_DELAY 5.000000 #ms #VOUT\_OV\_FAULT\_RESPONSE 0x80 #VOUT\_UV\_FAULT\_RESPONSE 0x80 #immediate shutdown  $OVUV$   $CONFIG$   $0 \times 01$ 

#Output current IOUT\_CAL\_GAIN 0.920000 #mohms IOUT\_CAL\_OFFSET 1.4 #A IOUT\_OC\_FAULT\_LIMIT 30.000000 #A IOUT\_AVG\_OC\_FAULT\_LIMIT 24.000000 #A IOUT\_UC\_FAULT\_LIMIT -15.000000 #A IOUT\_AVG\_UC\_FAULT\_LIMIT -10.000000 #A #MFR\_IOUT\_OC\_FAULT\_RESPONSE 0x80 #immediate shutdown #MFR\_IOUT\_UC\_FAULT\_RESPONSE 0x80 #immediate shutdown

#Input Voltage VIN\_OV\_FAULT\_LIMIT 13.4 #V VIN\_OV\_WARN\_LIMIT 13.0 #V #VIN\_OV\_FAULT\_RESPONSE 0x80 #immediate shutdown VIN\_UV\_WARN\_LIMIT 4.7 #V VIN\_UV\_FAULT\_LIMIT 4.5<br>#VIN\_UV\_FAULT\_RESPONSE 0x80 #VIN\_UV\_FAULT\_RESPONSE 0x80 #immediate shutdown

#Other Faults OT\_FAULT\_LIMIT 120.000000 #deg C<br>OT WARN LIMIT 110.000000 #deg C  $110.000000$  #deg C<br> $0x80$  #immediate shutdown #OT\_FAULT\_RESPONSE 0x80<br>UT WARN LIMIT -20.00 UT\_WARN\_LIMIT -20.000000 #deg C<br>UT\_FAULT\_LIMIT -30.000000 #deg ( -30.000000 #deg C<br>0x80 #immediate shutdown = \_<br>#UT\_FAULT\_RESPONSE 0x80 #VMON fault threshold (in applicable devices) #VMON fault response (in applicable devices)

#General converter commands TON\_DELAY 5.000000 #ms<br>TON\_RISE 5.000000 #ms TON\_RISE 5.000000 #ms<br>TOFF\_DELAY 5.000000 TOFF\_DELAY 5.000000 #ms<br>TOFF FALL 5.000000 #ms  $5.000000$  #ms<br>615.000000 #kHz FREQUENCY\_SWITCH 615.000000 #kHz #PID\_TAPS A=8084.75, B=-15761.41, C=7715.36 PID\_TAPS A=15141.91, B=-29677.9, C=14599.08<br>MAX DUTY 90.000000 #%  $90.000000$  #%<br>8 #56ns max DEADTIME 0x3838 #56ns max<br>DEADTIME\_CONFIG 0x0404 #8ns min, dynamic  $DEADTIME\_CONFIG$   $0x0404$  $INDUCTOR \ 0.36$  #uH #OPERATION 0x44 #ON\_OFF\_CONFIG 0x16 #Advanced commands MFR\_CONFIG 0x6A14<br>USER CONFIG 0x6000 USER\_CONFIG 0x6000<br>NLR CONFIG 0xCA010200 NLR\_CONFIG #NLR\_CONFIG 0x00000000 ISHARE\_CONFIG 0x1200 #TRACK\_CONFIG <nn><br>MISC CONFIG 0x0480 MISC\_CONFIG INTERLEAVE 0x0000 DDC\_CONFIG 0x0012 DDC\_GROUP 0x00000000 SEQUENCE 0x0000 TEMPCO\_CONFIG 0x28 #XTEMP\_SCALE <nn> #XTEMP\_OFFSET <nn> #Security Settings #PUBLIC\_PASSWORD <xxxx> #PRIVATE\_PASSWORD <yyyyyyyyy> #UNPROTECT <nnnnnnnnnnnn> STORE\_DEFAULT\_ALL RESTORE\_DEFAULT\_ALL #comment out if USER stores follow this command # - end of file -

## **Appendix C: ZL2005 Design Example for 12V input:1.2V@10A rated output, Size Optimized**

# Design Specification

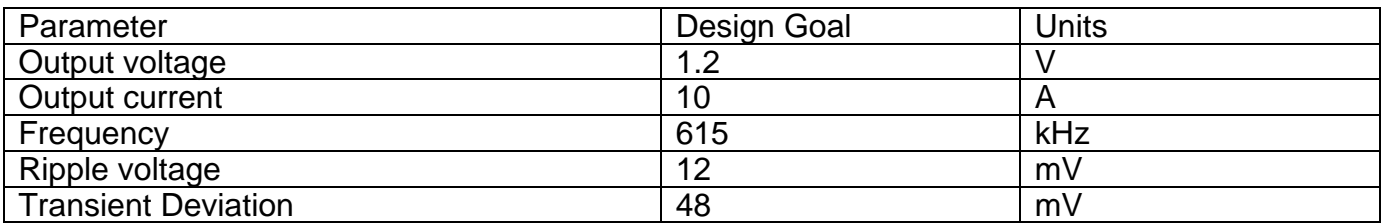

# Component Requirements

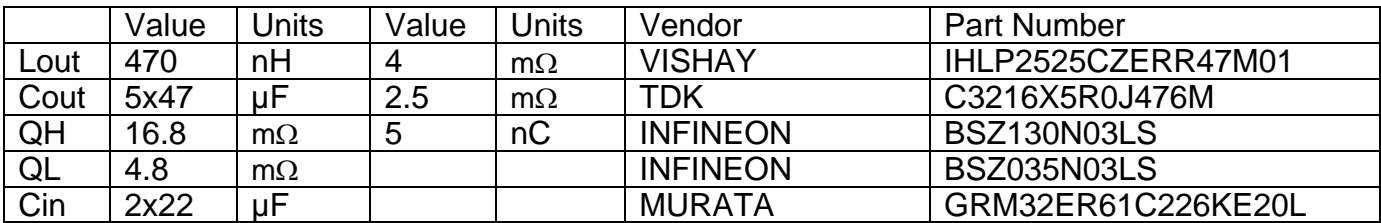

## Pinstrap Table

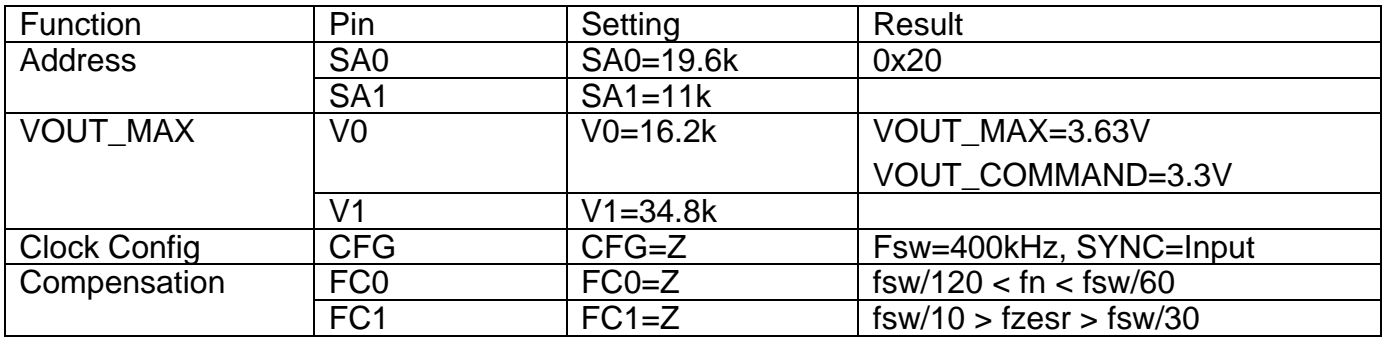

### **ZL2005 Configuration File Example for 12V input:1.2V@10A rated output, Size Optimized**

# Configuration file for ZL2005PEV4 #syntax: #PMBus Command <tab> Value #Erase default and user store RESTORE\_FACTORY STORE\_DEFAULT\_ALL MFR\_ID ZilkerLabs MFR\_MODEL ZL2005PEV4 MFR\_REVISION Rev\_1.6 MFR\_LOCATION Austin\_TX VIN\_OV\_FAULT\_LIMIT 13.5 VIN\_OV\_WARN\_LIMIT 13.2 VIN\_UV\_FAULT\_LIMIT 4.2 VIN\_UV\_WARN\_LIMIT 4.5 VOUT COMMAND 1.2 #V FREQUENCY\_SWITCH 600 #kHz POWER\_GOOD\_DELAY 1 TON\_DELAY 15<br>TON RISE 5 TON\_RISE TOFF\_DELAY 15 TOFF\_FALL 5 SEQUENCE 0x0000 #Use Rdson current sense method with # internal temp sensor<br>MFR CONFIG 0x7981 MFR\_CONFIG USER\_CONFIG 0x0000 PID\_TAPS A=1569.69, B=-2903.12, C=1412.91 IOUT\_OC\_FAULT\_LIMIT 20. IOUT\_AVG\_OC\_FAULT\_LIMIT 15. IOUT\_UC\_FAULT\_LIMIT -10. IOUT\_AVG\_UC\_FAULT\_LIMIT -8. #low FET not enabled for output OV, output OV and # UV count to 2 OVUV\_CONFIG 0x01 IOUT\_SCALE 3.65 IOUT\_CAL\_OFFSET 0 #Set temperature compensation at 4000ppm/ C internal # temp sensor TEMPCO\_CONFIG 0x28 NLR\_CONFIG 0xB303 #VOUT\_DROOP 2 #mV/A

STORE\_DEFAULT\_ALL RESTORE\_DEFAULT\_ALL

# **Appendix D: ZL2006 Design Example for 12V input:1.8V@30A, rated output, Efficiency Optimized (Current Sharing)**

# Design Specification

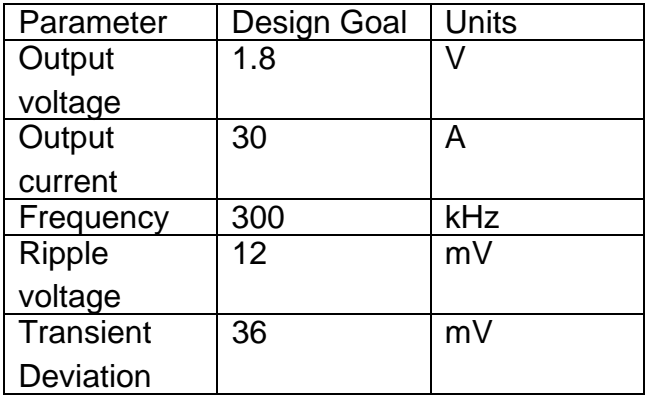

# Component Requirements

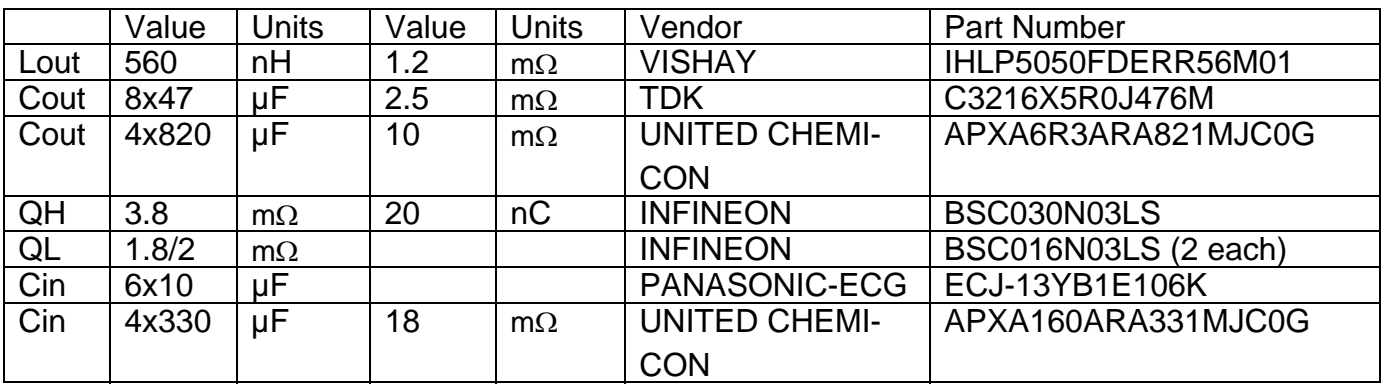

# Pinstrap Table

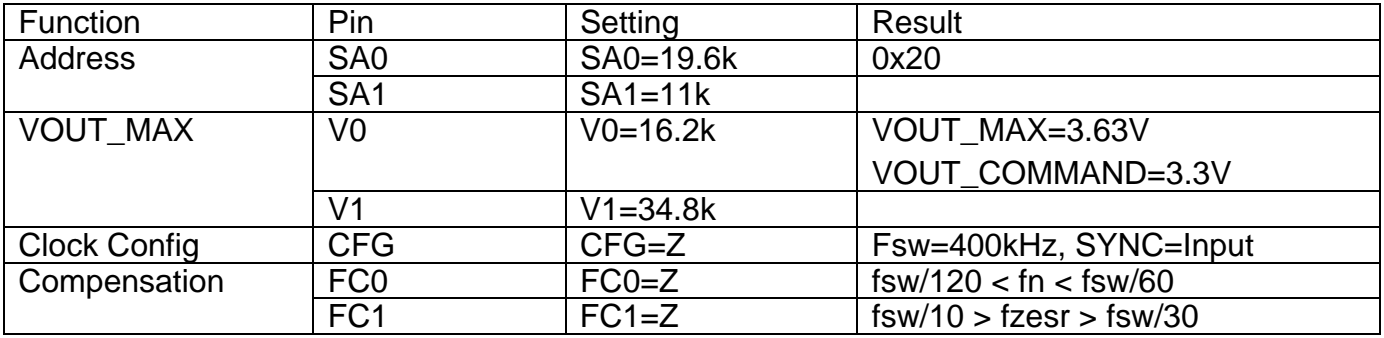

## **ZL2006 Configuration File Example for 12V input:1.8V@30A rated output, Efficiency Optimized (Current Sharing)**

# This configuration is intended for Zilker Labs ZL2006EV2-Ch1a # U1 / ZL2006 # ZL Configuration File Revision 2 # Schematic revision level 02 # BOM revision level\_ # ZL Author B. KATES #Erase default and user stores RESTORE\_FACTORY STORE\_USER\_ALL STORE\_DEFAULT\_ALL RESTORE\_DEFAULT\_ALL MFR\_ID Zilker\_Labs MFR\_MODEL ZL2006EV2R2 MFR\_REVISION Prod\_Rev8<br>MFR\_LOCATION Austin\_TX MFR\_LOCATION MFR\_DATE 10\_1\_08 MFR\_SERIAL ch1A VOUT\_COMMAND 1.80 VOUT\_MAX 3.65 VOUT\_DROOP 0.5 VOUT MARGIN HIGH 1.89 VOUT\_MARGIN\_LOW 1.71 VOUT\_UV\_FauLT\_LIMIT 1.53 VOUT\_UV\_FAULT\_RESPONSE 0x80 VOUT\_OV\_FauLT\_LIMIT 2.07 VOUT\_OV\_FAULT\_RESPONSE 0x80 OVUV\_CONFIG 0x80 IOUT\_SCALE 1.13 IOUT\_CAL\_OFFSET 1.00 IOUT\_OC\_FAULT\_LIMIT 45.0 IOUT\_AVG\_OC\_FAULT\_LIMIT 40.0<br>IOUT\_UC\_FAULT\_LIMIT -17.0  $IOUT_UC_F AULT_LIMIT$ IOUT\_AVG\_UC\_FAULT\_LIMIT -14.0 MFR\_IOUT\_OC\_FAULT\_RESPONSE 0xBF<br>MFR\_IOUT\_UC\_FAULT\_RESPONSE 0xBF MFR\_IOUT\_UC\_FAULT\_RESPONSE VIN\_OV\_FAULT\_LIMIT 14.0<br>VIN\_OV\_WARN\_LIMIT 13.5 VIN\_OV\_WARN\_LIMIT 13.5<br>VIN\_OV\_FAULT\_RESPONSE 0x80 VIN\_OV\_FAULT\_RESPONSE VIN\_UV\_WARN\_LIMIT 4.641 VIN\_UV\_FAULT\_LIMIT 4.50<br>VIN\_UV\_FAULT\_RESPONSE 0x80  $VIN$ \_UV\_FAULT\_RESPONSE OT WARN LIMIT 110.0 OT\_WHAP\_BINII 110 OT\_FAULT\_RESPONSE 0xBF UT\_WARN\_LIMIT -20 UT\_FAULT\_LIMIT -30 UT\_FAULT\_RESPONSE 0xBF POWER\_GOOD\_ON 1.35 POWER\_GOOD\_DELAY 10.0 TON\_DELAY 15 TON\_RISE 5 TOFF\_DELAY 15<br>TOFF FALL 5 TOFF\_FALL 5<br>DEADTIME 0x3838 DEADTIME DEADTIME\_CONFIG 0x0808 MAX\_DUTY 96 INDUCTOR 0.56 FREQUENCY\_SWITCH 300 # kHz #CompZL Taps for G=31.596, Q=0.301, f=3.506kHz, fsw=300kHz, Vi=12, Vo=1.8 PID\_TAPS A=7948.25, B=-14135.50, C=6225.25 # dIo=30- 60A @ 2.5A/us, dVo=+/-3.5%

USER\_CONFIG 0x6051 # SYNC Input MFR\_CONFIG<br>NLR\_CONFIG INTERLEAVE 0x00<br>TEMPCO\_CONFIG 0xA8 TEMPCO\_CONFIG 0x<br>TRACK CONFIG 0x00 TRACK\_CONFIG

 $0xE2010355$ 

# Advanced 2 MISC\_CONFIG 0x4080 ISHARE\_CONFIG 0x0121 # Ishare Group 1, members 2, position 1, CS En DDC\_CONFIG 0x0101 # DDC Rail ID 1, Broadcast Group 1 0x00000000

STORE\_DEFAULT\_ALL RESTORE\_DEFAULT\_ALL

# **Revision History**

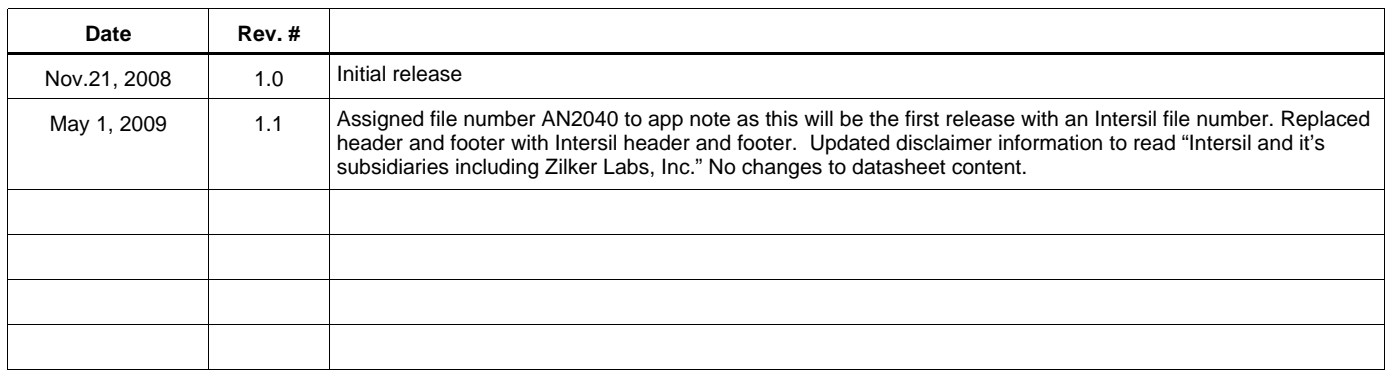

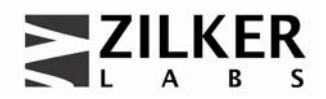

**Zilker Labs, Inc. 4301 Westbank Drive Building A-100 Austin, TX 78746**

**Tel: 512-382-8300 Fax: 512-382-8329**

© 2006, Zilker Labs, Inc. All rights reserved. Zilker Labs, Digital-DC, Autonomous Sequencing and the Zilker Labs logo are trademarks of Zilker Labs, Inc. All other products or brand names mentioned herein are trademarks of their respective holders.

This document contains information on a product under development. Specifications are subject to change without notice. Pricing, specifications and availability are subject to change without notice. Please see www.zilkerlabs.com for updated information. This product is not intended for use in connection with any high-risk activity, including without limitation, air travel, life critical medical operations, nuclear facilities or equipment, or the like.

The reference designs contained in this document are for reference and example purposes only. THE REFERENCE DESIGNS ARE PROVIDED "AS IS" AND "WITH ALL FAULTS" AND INTERSIL CORPORATION AND IT'S SUBSIDIARIES INCLUDING ZILKER LABS, INC. DISCLAIMS ALL WARRANTIES, WHETHER EXPRESS OR IMPLIED. ZILKER LABS SHALL NOT BE LIABLE FOR ANY DAMAGES, WHETHER DIRECT, INDIRECT, CONSEQUENTIAL (INCLUDING LOSS OF PROFITS), OR OTHERWISE, RESULTING FROM THE REFERENCE DESIGNS OR ANY USE THEREOF. Any use of such reference designs is at your own risk and you agree to indemnify Intersil Corporation and it's subsidiaries including Zilker Labs, Inc. for any damages resulting from such use.